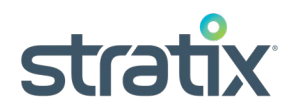

## **Verification Procedures for Checking Barcode Quality**

In order to guarantee the scannability of a barcode, the following verification procedures should be conducted with a Full ANSI verifier. A Full ANSI verifier grades for all 9 of the ANSI parameters, which gives a very detailed analysis of the bar code print quality. Stratix Corporation recommends the use of the Xaminer Elite series verifier.

Part I: Visual Inspection

- 1. Check magnification size of UPC/EAN bar code (must be printed at a minimum of 80% or measure at least 0.988 inches from outside of first bar to outside of last bar)
- 2. Check Height of UPC/EAN bar code must measure a minimum of 0.5 inches
- 3. Check Color of UPC bar code ideal is black bars on white background (Red should never be used for bars)
- 4. Check to make sure there are no visual lines or spots in the barcode

Part II: ANSI Verification with Xaminer Elite Verifier

- 1. Adjust the magnification size on the Elite verifier to match the magnification size of the UPC/EAN barcode to be tested (done by pressing the MAG key on the Elite verifier and using the up and down arrow keys to adjust, press Enter to confirm selection)
- 2. Position the Elite verifier over the UPC/EAN barcode to be tested (use Beam key on Elite verifier to display laser beam without verifying code)
- 3. Begin verifying the UPC/EAN barcode by starting at the top of the code and scanning 10 times in 10 different places moving from top to bottom
- 4. After completing 10 scans, the Elite verifier will display the number of scans, Current ANSI grade, and Average ANSI grade at the bottom of the screen. The number of scans should be 10, the current ANSI grade should be a "C" or better, and the Average ANSI Grade must be at least a "C" or 1.5 in order to be considered acceptable. If these requirements are not met, then the barcode should be rejected and considered unacceptable.
- 5. Check Average Bar Tolerance and PCS (Print Contrast Signal) to be sure they meet the minimum requirements. These can be viewed by using the Right arrow key and scrolling over 3 screens. Average Bar Tolerance must be between –99% and +99% and PCS must be 75% or greater, to pass. If either of these requirements fails, then the barcode should be rejected and considered unacceptable.
- 6. Before beginning verification on a new UPC/EAN barcode sample, press the Clear key to clear the number of scans and start over. To clear out the entire memory, press Memory key and then Clear key.